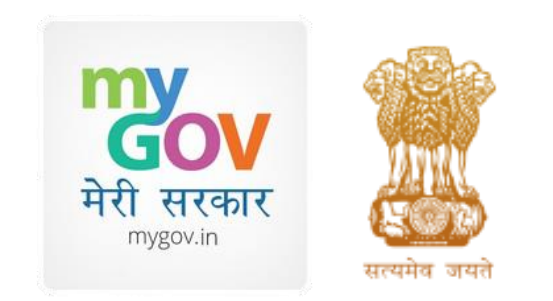

# National Consultation for New Education Policy

MyGov Survey - A Micro-Site

### **SCOPE OF WORK**

#### **Highlights**

- 1. A pre-defined questionnaire survey form (called Consultation Document) for user survey report on certain topics
- 2. There will be 15-20 questions / discussion points in two parts (Part A School Education, Part – B Higher/Technical Education)
- 3. The users will be as follows:
	- 1. Site users \* Who will import/upload user base into the system
		- i. Super Admin user MyGov
		- ii. State
			- a) District
			- b) Urban Local Bodies
		- iii. Block
		- iv. Panchayat
	- 2. Survey Users Panchayat/Urban local body users who will fill-up the survey form

2 \* Each of the site users login and access are unique and confidential. Only users with respective login can view the data.

#### **SCOPE OF WORK**

#### **Highlights …contd…**

- 1. The Super admin/admin users can view survey reports filled up by survey users
- 2. There will be option for selective viewing of the questions in the template, depending on the relevant level.
- **3. Survey form will have English as mandate. Local languages are optional for Urban and Local bodies (LB) only. District/State/National level to be in English only**
- 4. There would two nodal officers at Central and State Level (one for School Education and the other for Higher/Technical Education)
- 5. The system will have the option of uploading the survey report, Offline as well

3 \* Each of the site users login and access are unique and confidential. Only users with respective login can view the data.

# PROCEDURES/FLOW

COMMITMENT

### **User login**

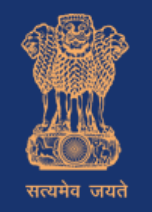

#### **National Education Policy**

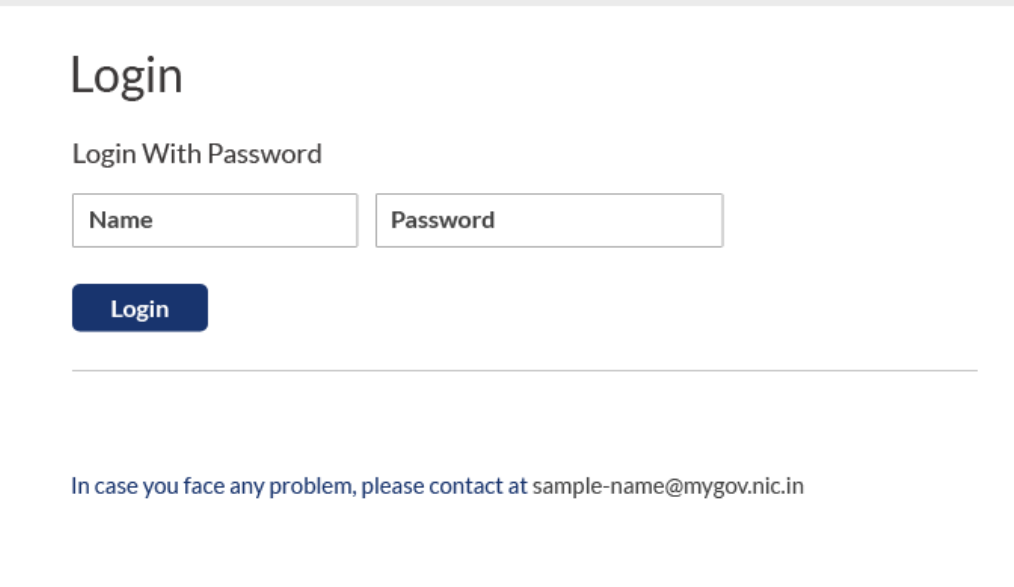

Site user and Survey user will be able to use this login screen, using preset user id and password.

System will detect from the login to understand what type of user is and the assigned user privileges.

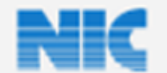

Website hosted & managed by National Informatics Centre, Department of Electronics & Information Technology, Ministry of Communications and IT, Government of India

### **Super Admin View: Registration of State Users**

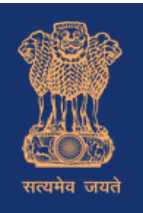

#### **National Education Policy**

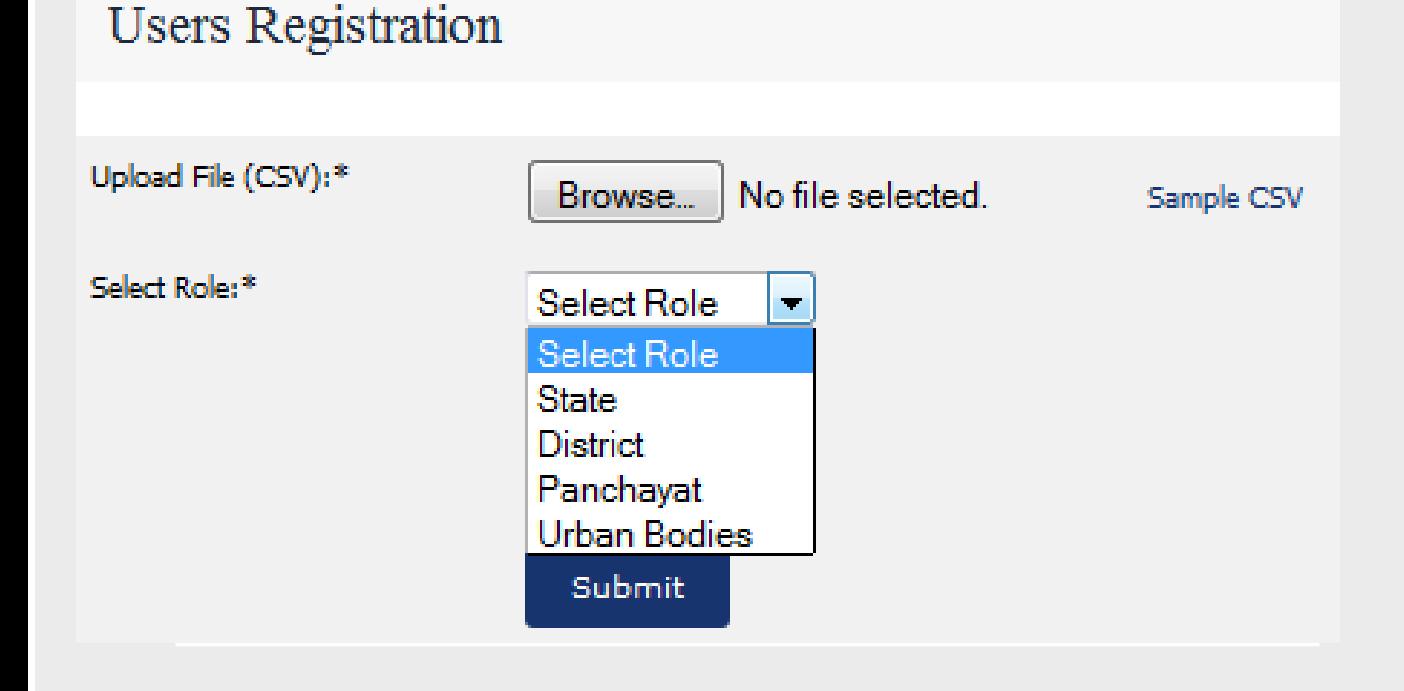

Super Admin will upload the list of state users in \*.CSV file to register them.

By filling the Nodal Officer Name, eMail id. etc.

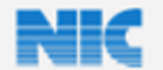

Website hosted & managed by National Informatics Centre, Department of Electronics & Information Technology, Ministry of Communications and IT, Government of India

#### **Super Admin View: Uploaded State User List**

#### After uploading the user details in CSV format it will be displayed as this diagram

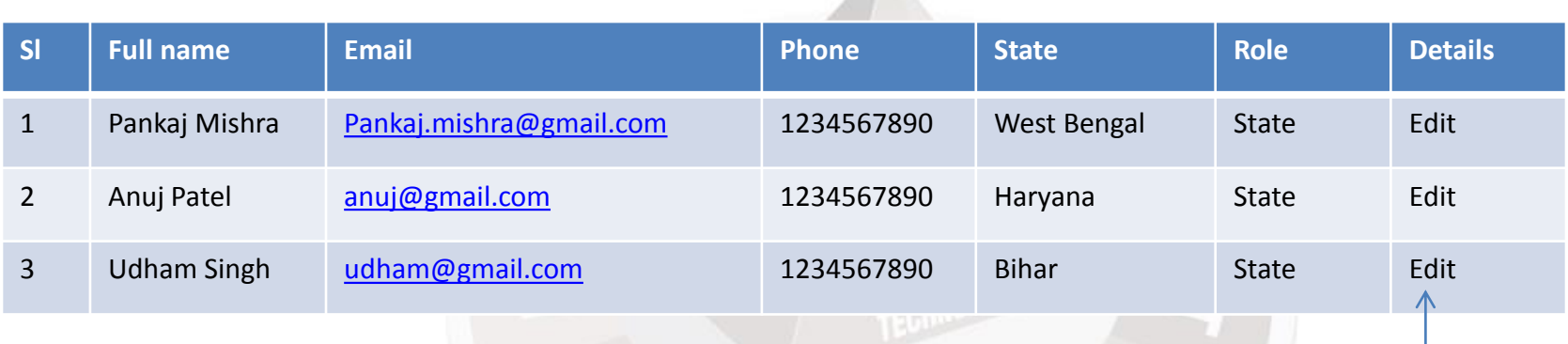

Clicking on Edit will open the User Edit page and confirmation described in next slide.

#### **Requirements: Nodal Officer to be appointed by each State/UT and contact details (as above) to be provided to MyGov by 31st March 2015**

#### **Super Admin: Edit State User**

#### **Edit User Details**

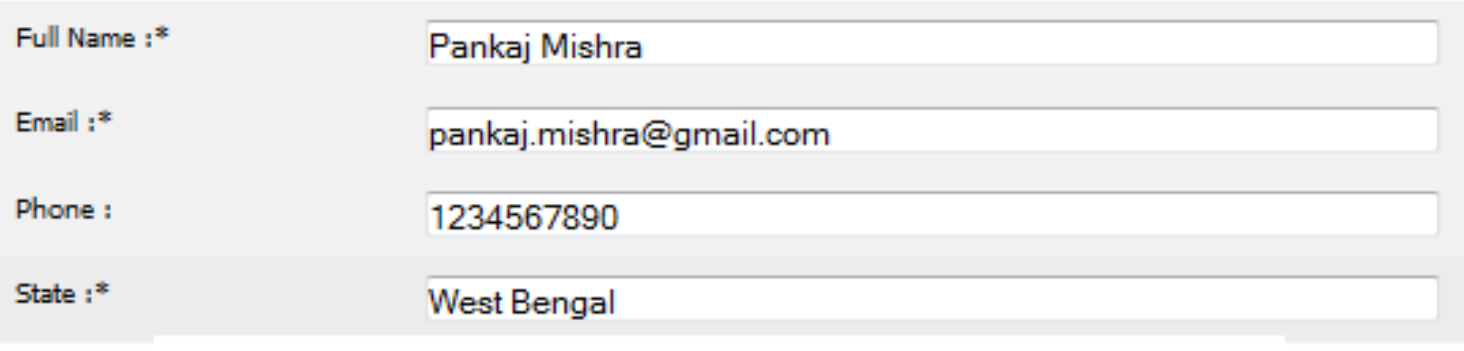

Confirm

Cancel Next

Using the Confirm button Super Admin can notify the State user about the user registered login details. A email will sent to registered user's email id containing a link which will take user to set password page.

**Compulsory for user to change password at first login.**

Pressing Next will open the next user details.

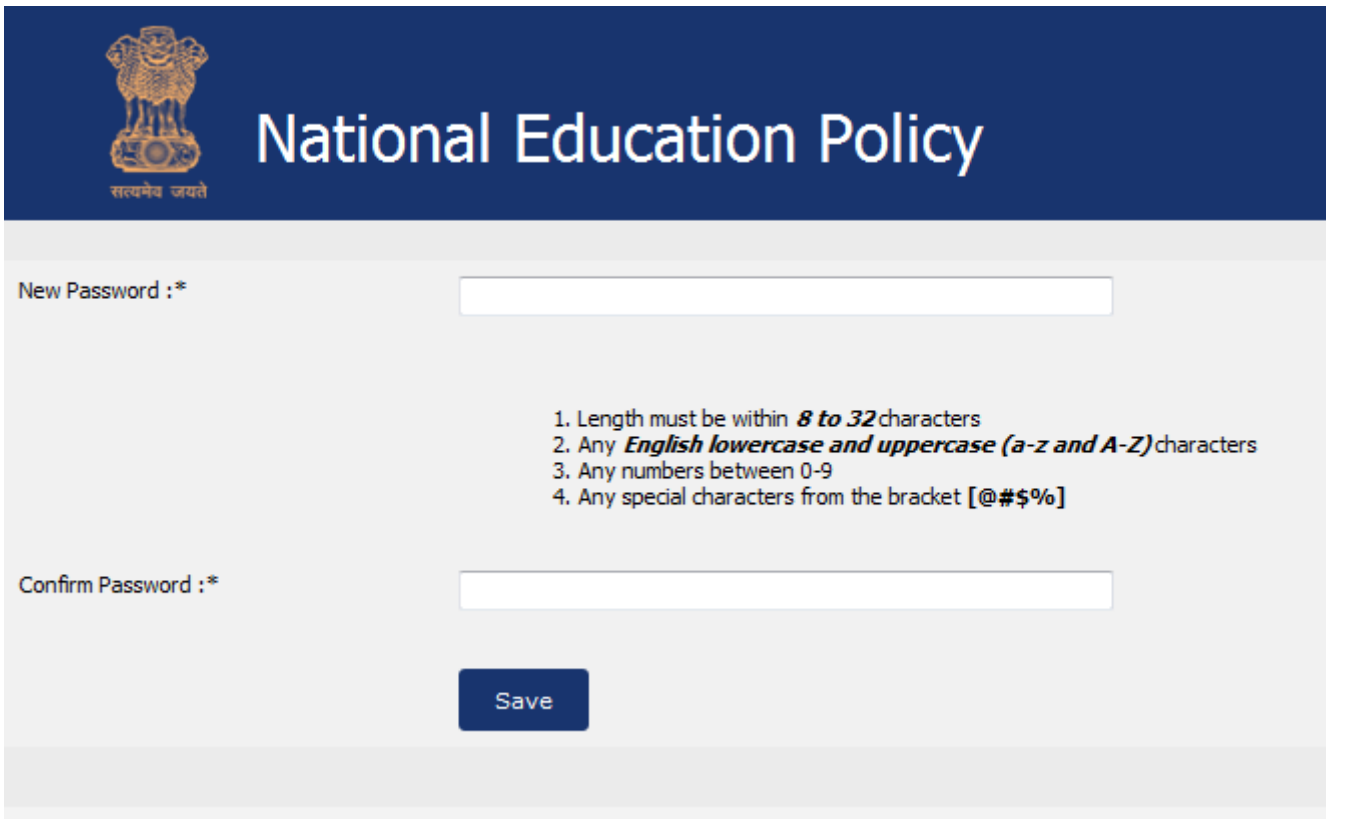

#### Common screen for Set password option for all the Site users

### **State View: Registration of District Users**

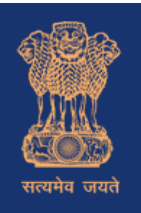

#### **National Education Policy**

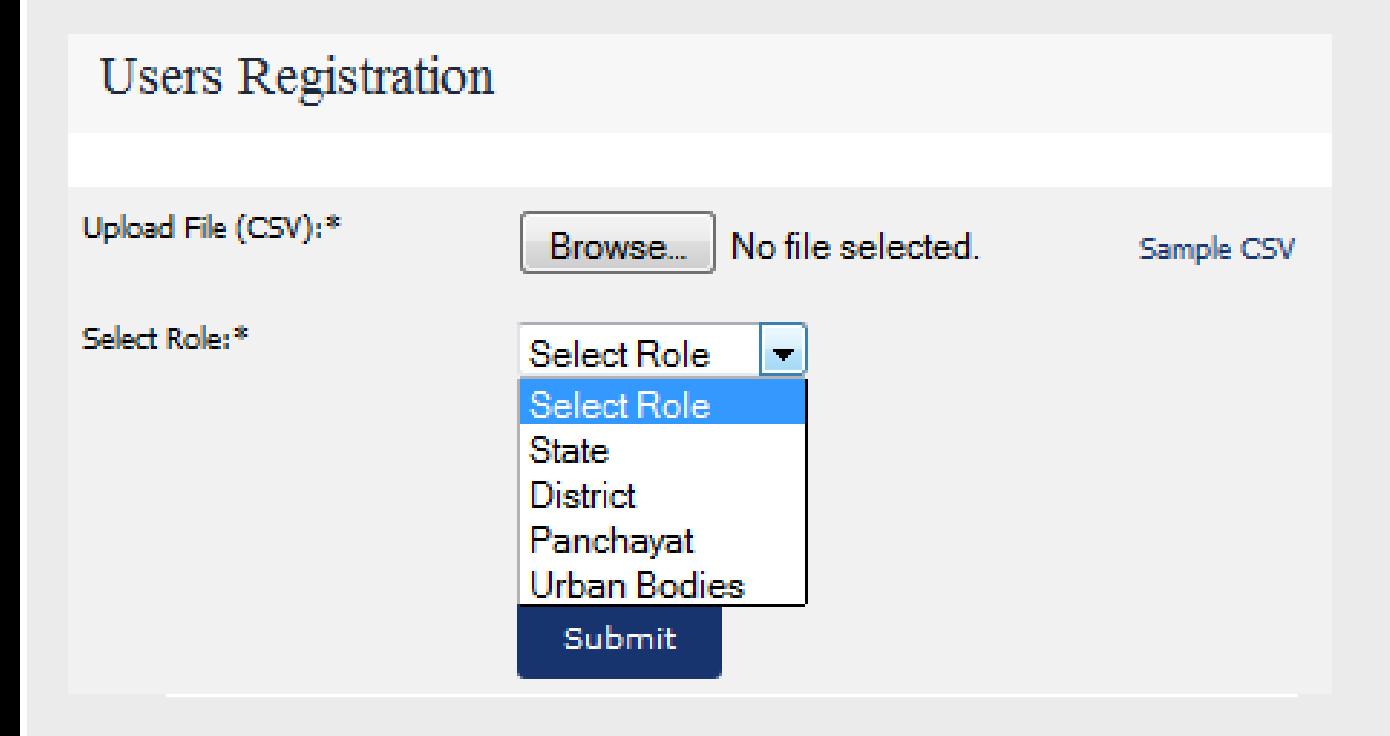

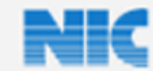

Website hosted & managed by National Informatics Centre, Department of Electronics & Information Technology, Ministry of Communications and IT, Government of India

State user will upload the list of district users in \*.CSV file to register them.

#### **Requirements:**

- **1. Both State/UT nodal officers to jointly determine who will be the Nodal Officer for each District e.g. DC or DEO etc.**
- **2. District Nodal Officer details to be entered into the software by State Nodal Officers by defined date**
- 10 **3. The Nodal Officer for ULB will be directly sending reports to respective state nodal officers since some UBs span across Districts**

### **State: Uploaded District User List**

After uploading the user details in csv format it will be displayed as this diagram

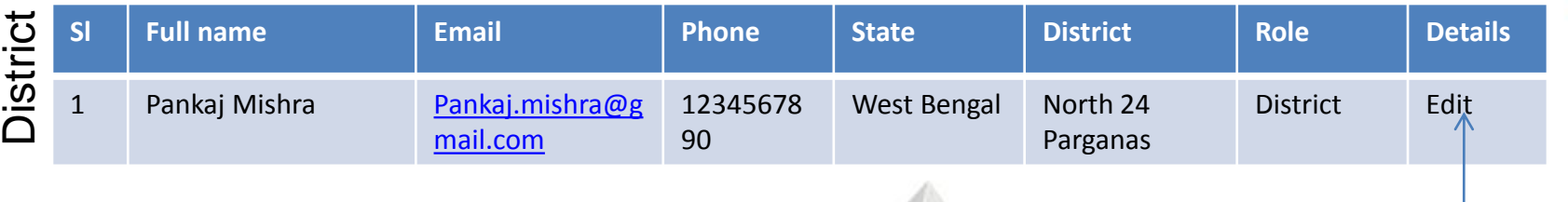

Clicking on Edit will open the User Edit page and confirmation described in next slide.

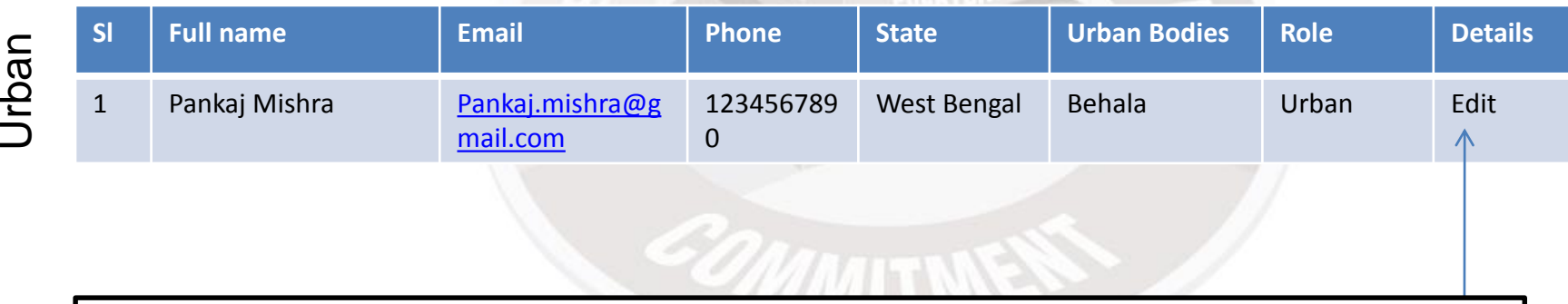

Clicking on Edit will open the User Edit page and confirmation described in next slide.

### **State View: District/Urban user edit page**

#### **Edit User Details**

Full Name:\*

Email:\*

Phone:

State :\*

District:

Urban

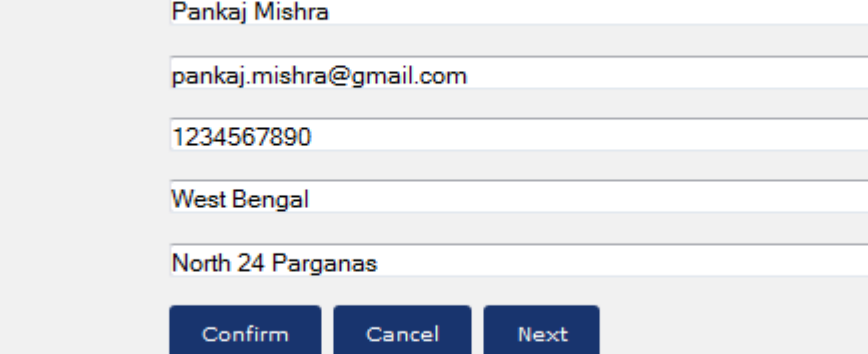

Using the confirm button State Admin can notify the District user about the user registered login details

#### **Edit User Details**

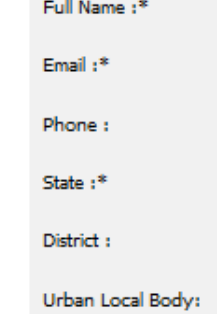

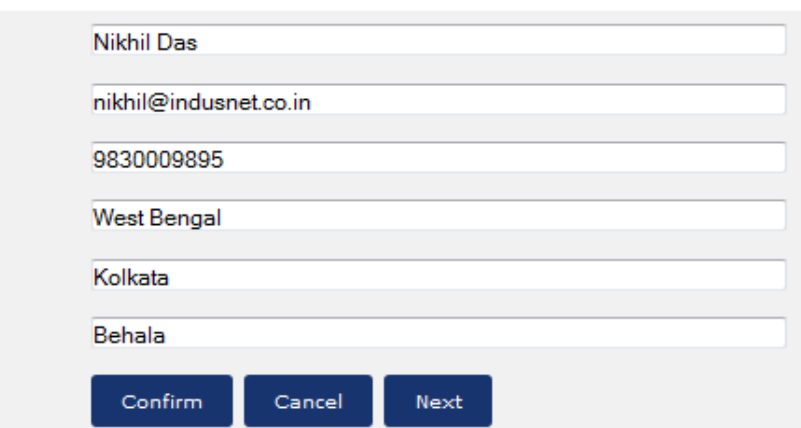

Using the confirm button State Admin can notify the Urban user about the user registered login details

**Change password at first Login by District Nodal Officer/ULB Nodal Officer**

### **District: Registration of Panchayat Users**

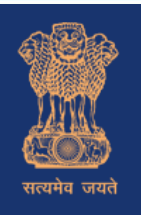

#### **National Education Policy**

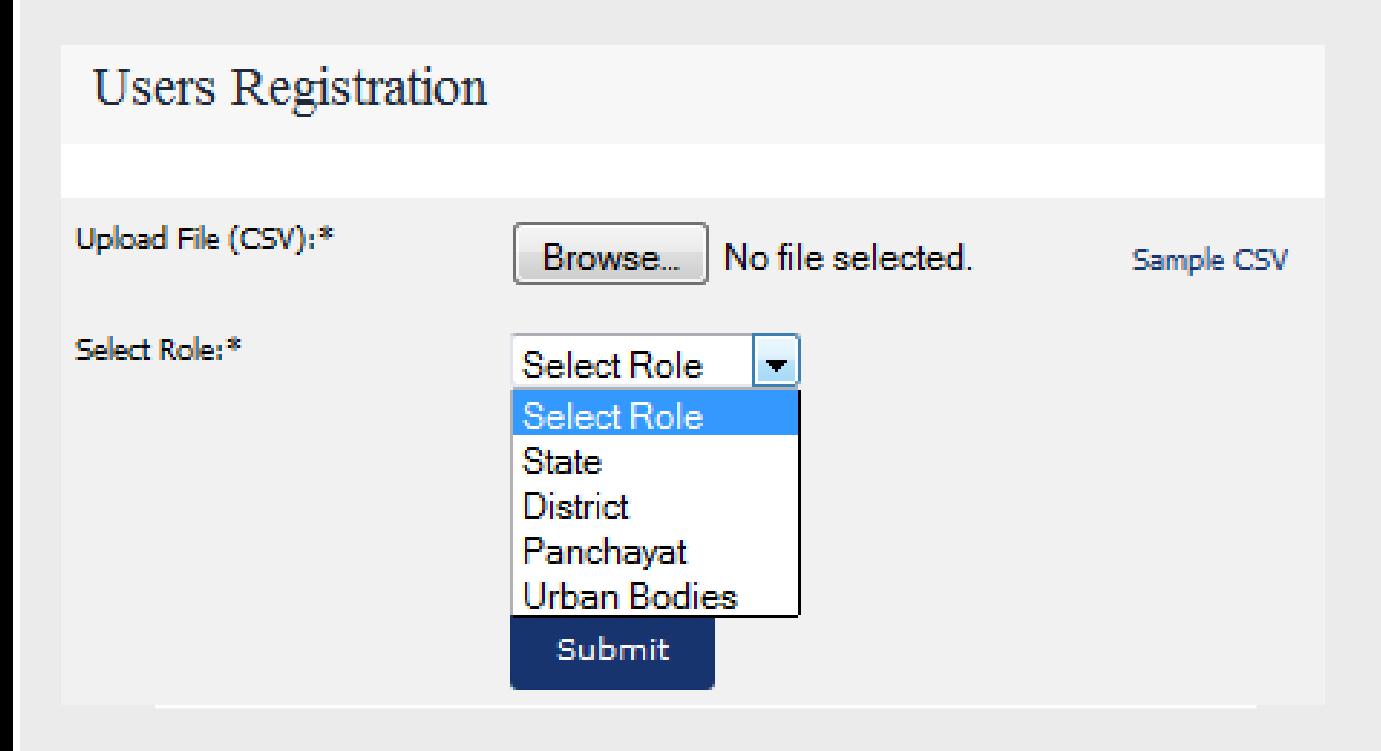

Website hosted & managed by National Informatics Centre, Department of Electronics & Information Technology, Ministry of Communications and IT, Government of India

District user will upload the list of Panchayat users in \*.CSV file to register them.

- **1. The List of ULBs and all levels of Panchayats (District/Block/Village) to be integrated from NIC's lgdirectory.gov.in and will be pre-populated in the format.**
- 13 **2. In case a new LB(s) has been created or merged or any other change has occurred, the respective State Nodal Officer will get the details incorporated and uploaded in lgdirectory.gov.in through the SIO . Subsequently, SIO will contact Team MyGov to get template uploaded**

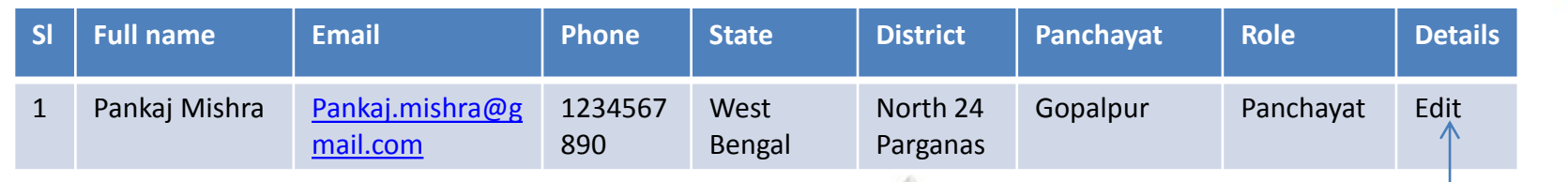

Clicking on Edit will open the Panchayat User Edit page and confirmation described in next slide.

After uploading the user details in csv format it will be displayed as this diagram

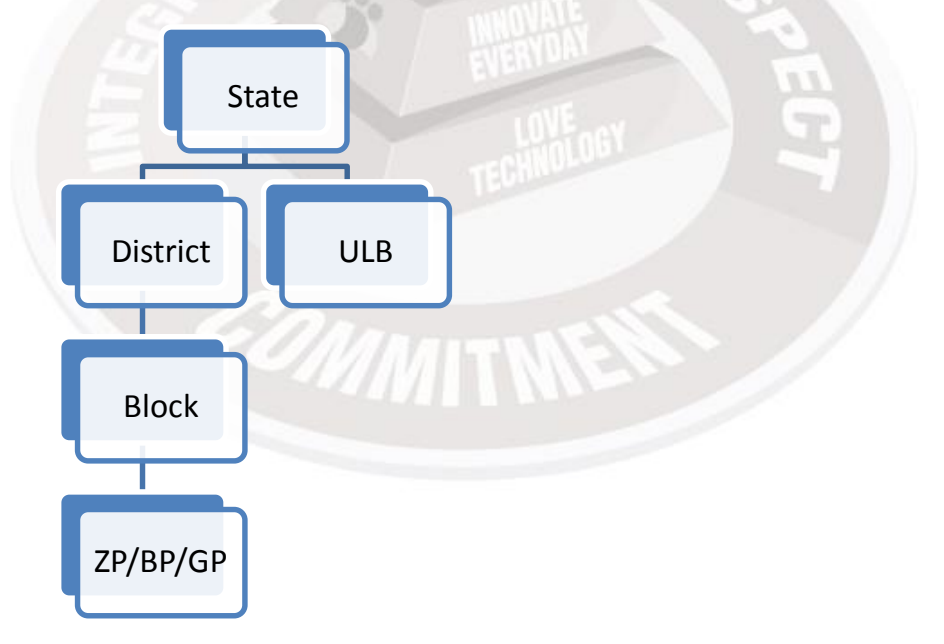

#### **District View: Edit Panchayat User details**

#### **Edit User Details**

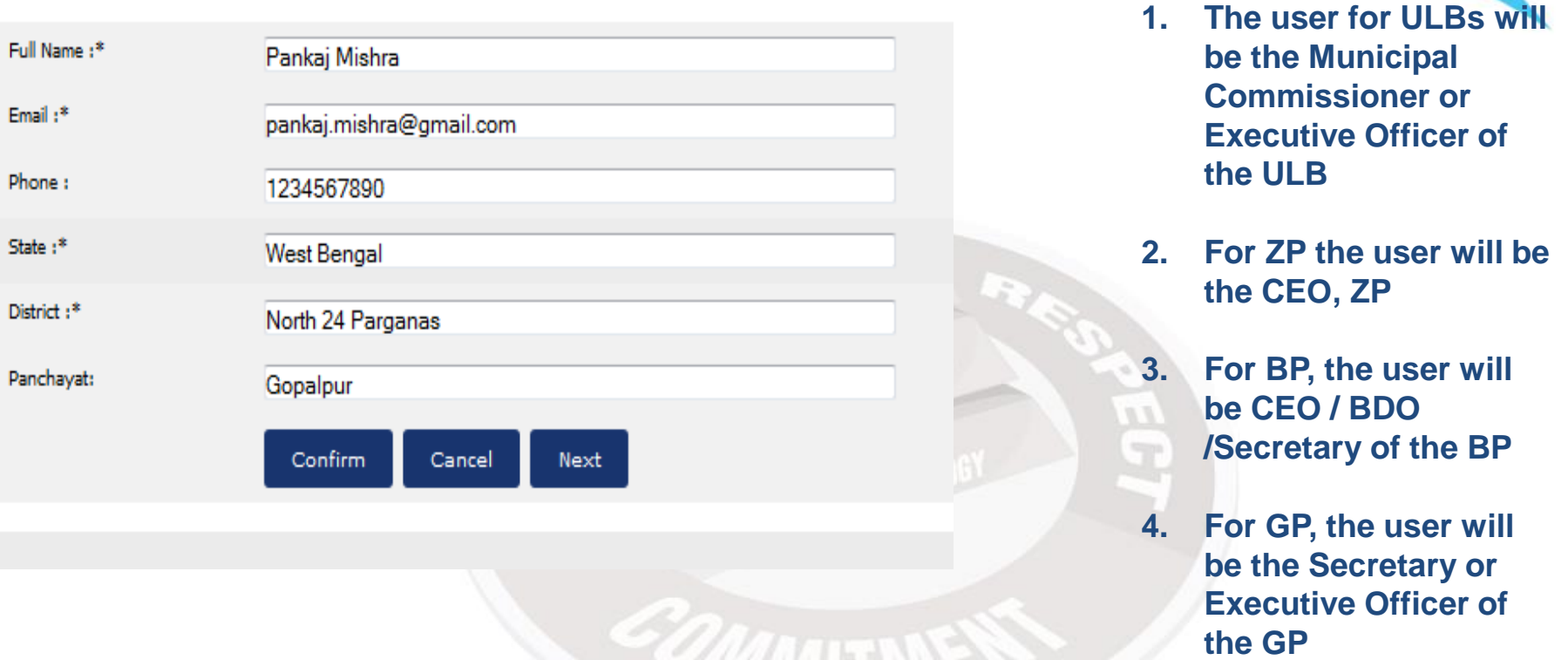

Using the Send confirm District user can notify the Panchayat user about survey form as URL in Email

#### **State: Create Consultation**

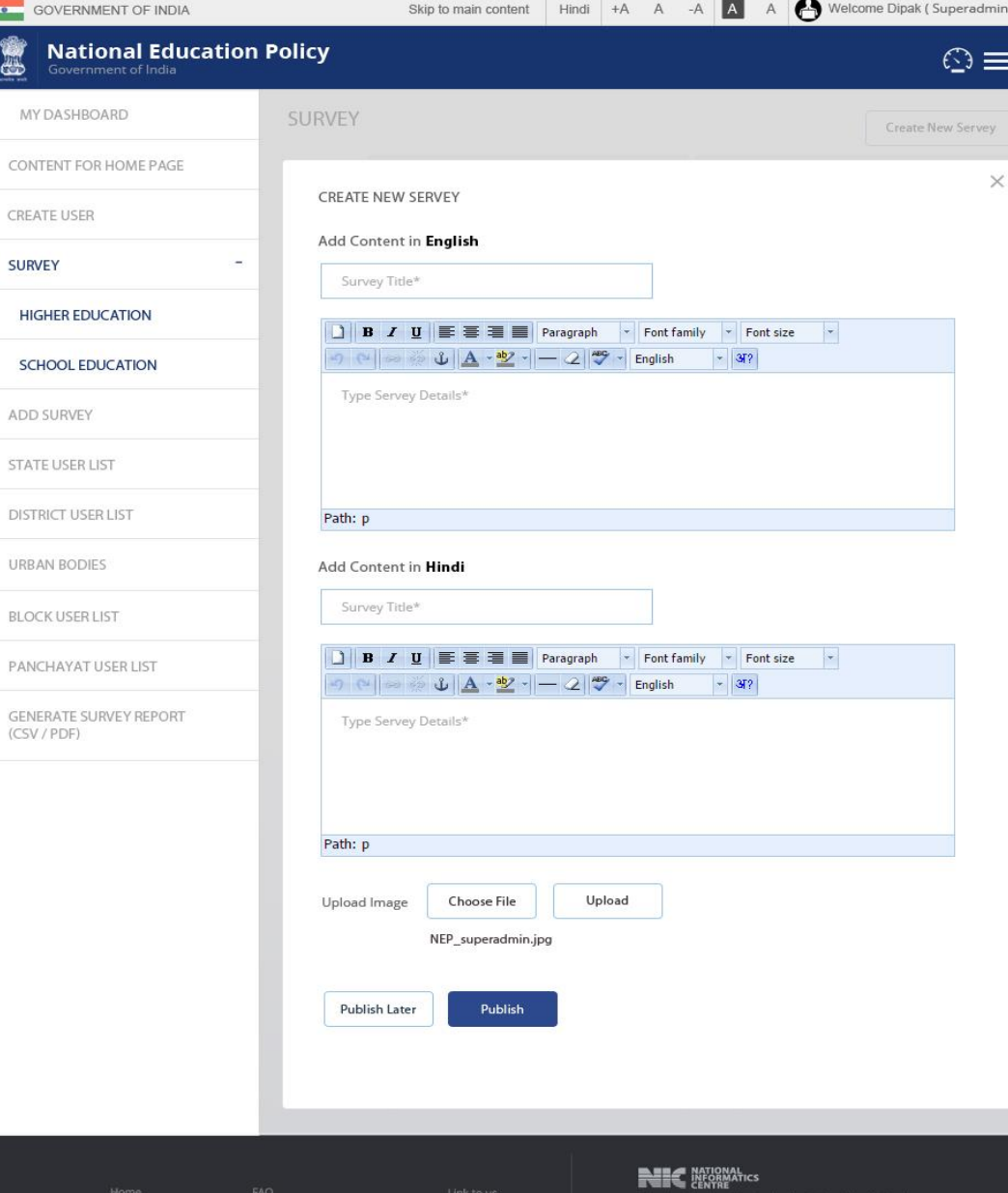

The proposed diagram shows how to create a consultation.

- **1. For NEP, the template will be provided by MHRD to MyGov and the Survey Form will be created by MyGov to ensure national level standardization**
- **2. MyGov will create the form in English/Hindi only**
- **3. If States/UTs want to circulate the template to local bodies in their official language the translation and circulation will be carried out by the State/UTs Nodal Officer**
- **4. While the software provides a Survey to be carried out as descriptive answers/ Yes-No answers / multi-answer selections / one among multiple options, the NEP Survey will be descriptive only**

**Site Mar** 

co.in

#### **State: Create Consultation form**

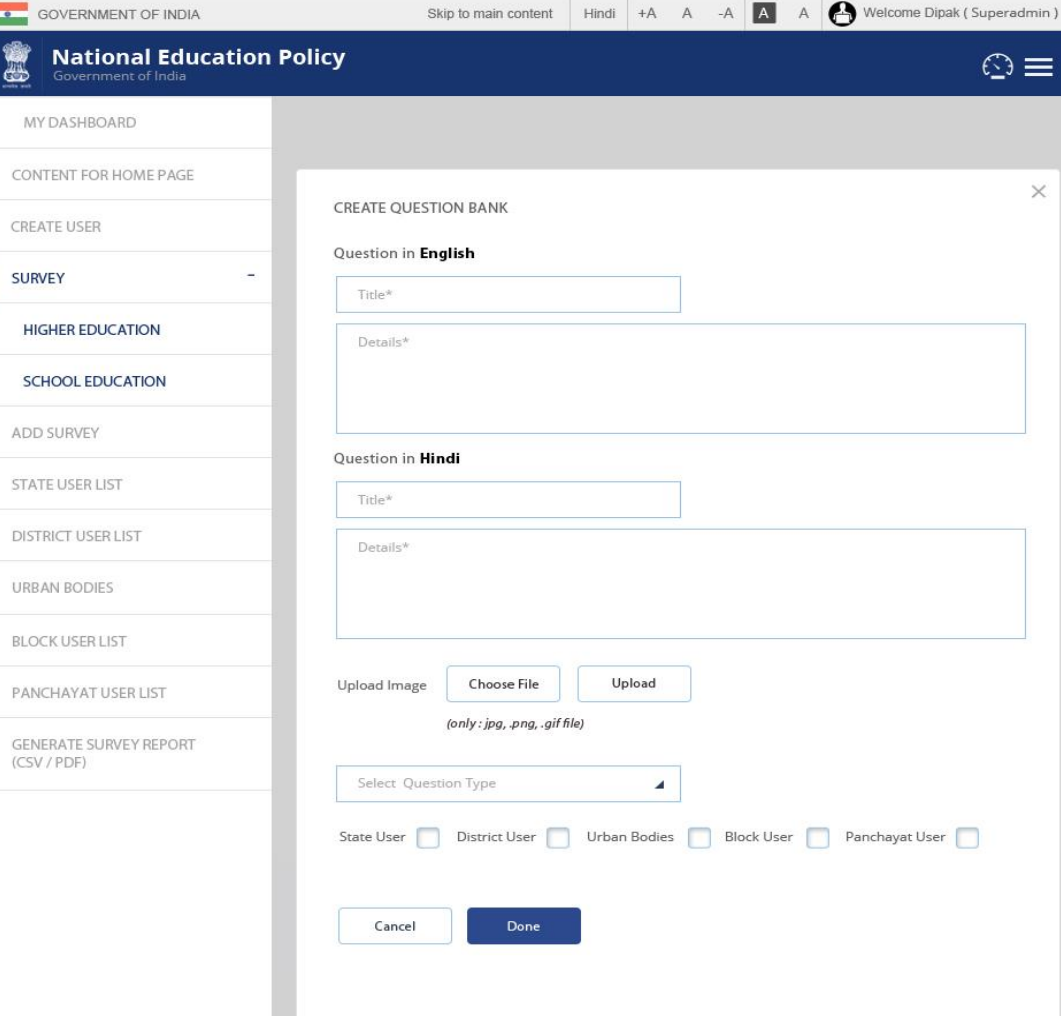

The proposed diagram shows how to create a consultation form.

- **1. If States/UTs want to circulate the template to local bodies in their official language the translation and circulation will be carried out by the State/UTs Nodal Officer**
- **2. While the software provides a Survey to be carried out as descriptive answers/ Yes-No answers / multi-answer selections / one among multiple options, the NEP Survey will be descriptive only**

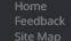

co.in

17

### **State/District User screen for participation in Survey**

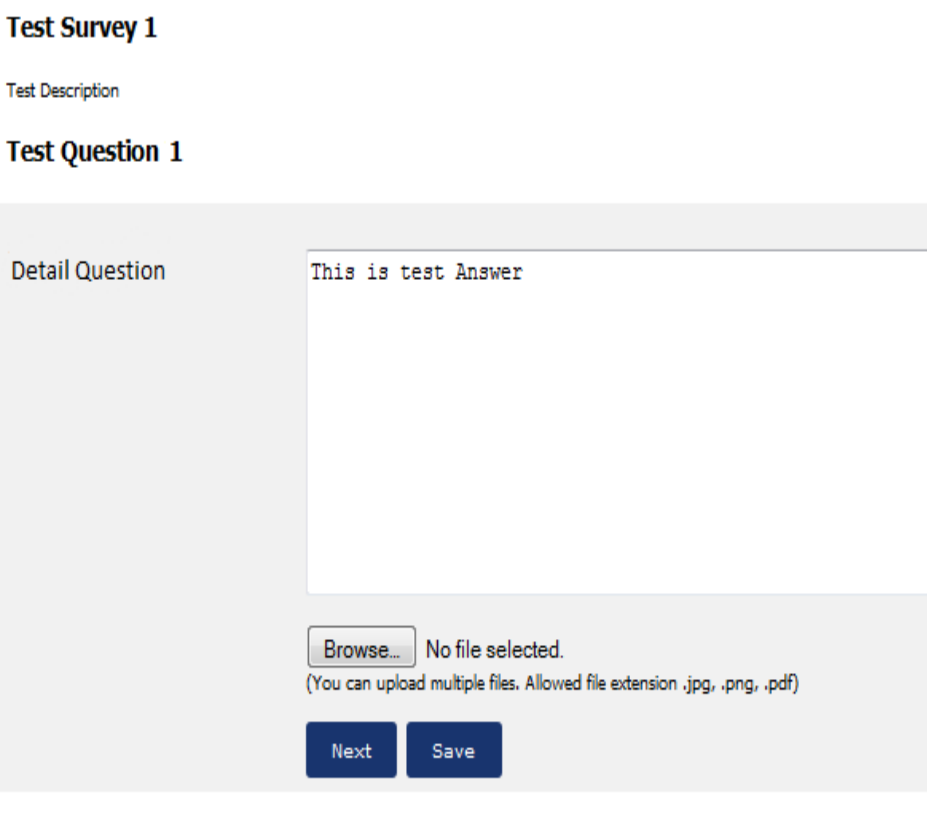

The proposed design shows a sample Survey form that user will fill up.

- **1. The replies to the Survey can also be accompanied by an electronic copy of the LB's resolution adopted/ passed after discussing the NEP questions**
- **2. The electronic copy can be in PDF/ JPEG/ PNG format only**
- **3. The maximum permissible size of the file to be uploaded is 8MB**

### **Panchayat User screen for participation in Survey**

**Change Language**

**English Bengali Oriya**

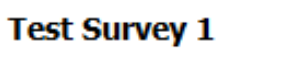

**Test Description** 

#### **Test Question 1**

**Detail Question** 

This is test Answer

The proposed design shows a sample

Survey form that Panchayat user will fill up with options to translate the key in data in local language.

Browse... No file selected. (You can upload multiple files. Allowed file extension .jpg, .png, .pdf)

Next Save

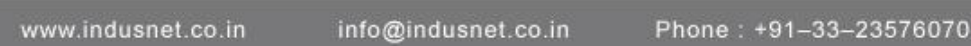

### **Survey Report Data export/download**

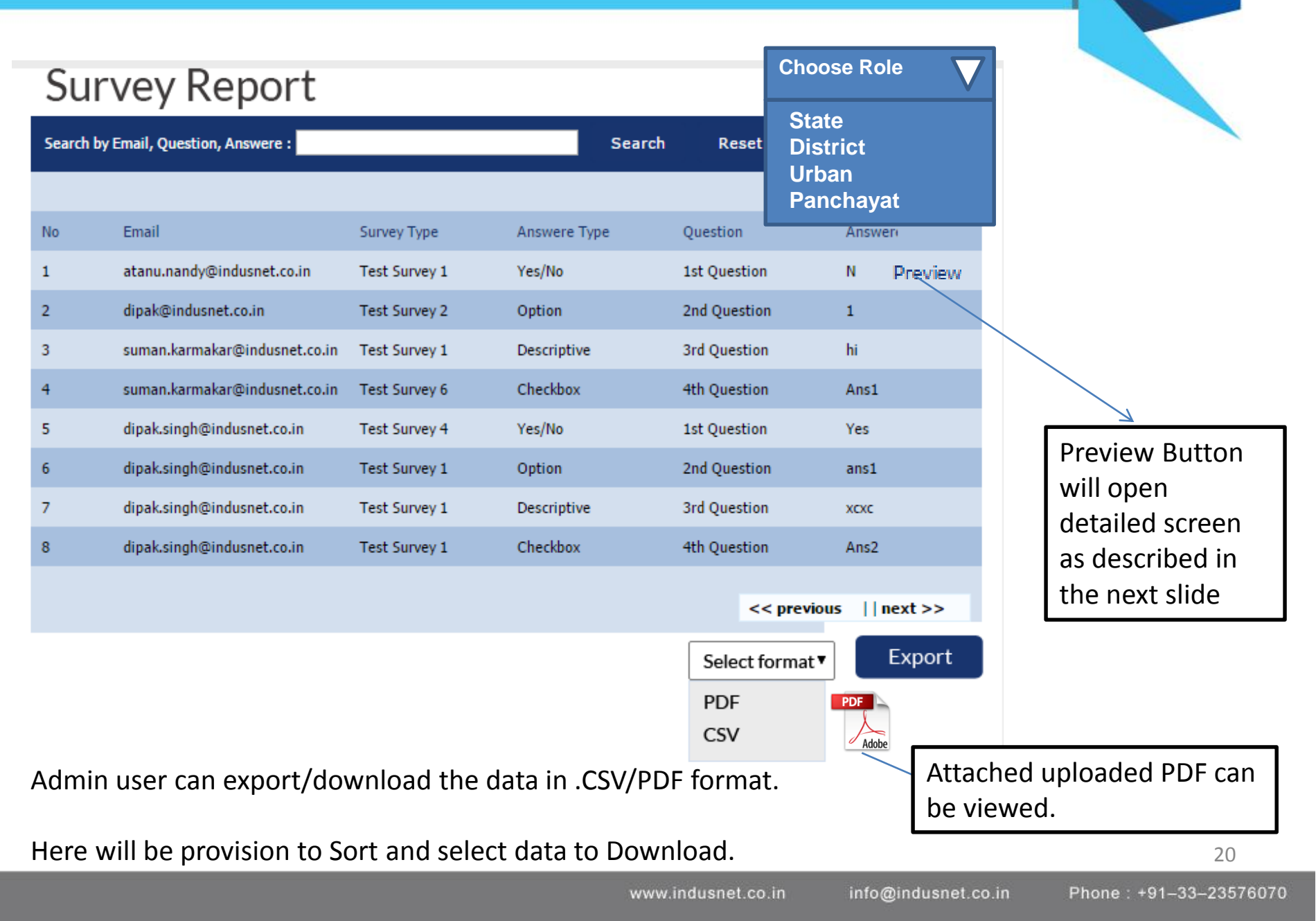

## IMPORTANT POINTS TO REMEMBER

COMMITMENT

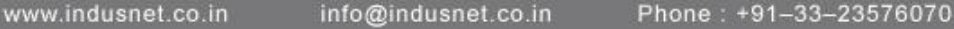

•**Creation of email accounts for all LBs** •**Training of Nodal Officers for software at National/ State/ District and Block level** 

- **1. Panchayat/ Urban body users will receive the email / sms with survey feedback form link URL**
- **2. User will click the URL which will open the survey form**
- **3. User will fill up this form and can save and submit later or press submit at same time to complete the form fill up process**
- **4. Dashboards with drill down facility**
- **5. Reports for all levels of Panchayats to be prepared Offline by District Nodal Officer and uploaded from District ID by aggregating and also adding their views**
- **6. Reports for ULBs and Districts to be prepared by States by aggregating and also adding their views**

#### **User Form fill-up process at a one go**

- **1. Since internet access may not be available to GPs/BPs and some ULBs, the District Nodal Officer will facilitate the uploading of the local-body's resolutions and the related Data entry through DIO/ Block level offices where internet connectivity will be available**
- **2. It will be preferable to fix a date for the meetings of ULBs/ ZP/ BP/ GP at State level to discuss NEP and a subsequent date for uploading the data to confirm that the activity is completed in a time-bound manner in a campaign mode**
- **3. The Survey can be filled by users over more than one session to account for power failure, connectivity issues etc. Intermediary Save option should also be provided. The final entry will be recorded in the system after the Submit button is clicked**

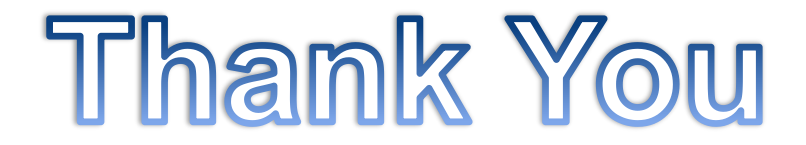